## Nonresident Snowmobile Trail Pass – Quick Sale

• Snowmobile trail passes are located under the **Quick Sale** button and do <u>not</u> require you to enter the customer's search criteria. Select the <u>Quick Sale</u> button on the Sales Home page.

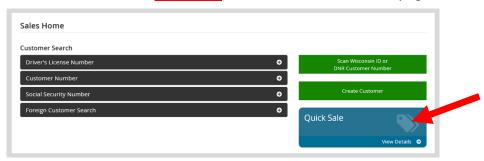

 Select the correct pass from the Products catalog. Snowmobile Trail Passes are <u>not</u> issued based on the customer's residency, but on where the machine is registered. If the machine is registered in Wisconsin, choose the Wisconsin Snowmobile Trail Pass

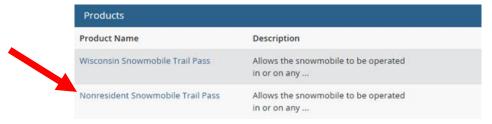

• **Trail pass vehicle info.** The next screen will ask for your <u>Snowmobile make and model</u>. This is the number on your registration sticker you have on your sled. Enter both items and select Continue. Also check the box to confirm the vehicle meets the confirm the legal definition of a snowmobile listed on the screen.

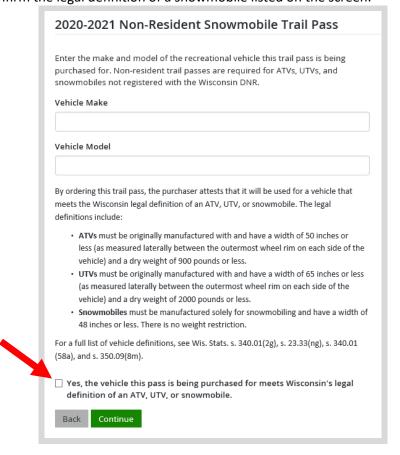

• **Shopping Cart.** Confirm your purchase is correct. Select Checkout or select Keep Shopping if you need to purchase more.

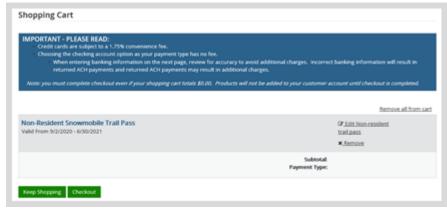

• **Shipping Details**. Select the location you would like your items shipped. *Take note: Boat titles will still be shipped to address on DNR account regardless of an alternate address.* 

| irst Name Required         | Middle Name  | Last Name Required | Suffix |  |
|----------------------------|--------------|--------------------|--------|--|
| TEST                       |              | CUSTOMER           |        |  |
| Organization               | Phone Number | Email A            | ddress |  |
|                            |              |                    |        |  |
| ddress <i>Required</i>     |              |                    |        |  |
| 123 Fake St                |              |                    |        |  |
| ddress 2                   |              |                    |        |  |
|                            |              |                    |        |  |
| ity Required               |              |                    |        |  |
| Anytown                    |              |                    |        |  |
| tate / Province Required   |              |                    |        |  |
| Wisconsin                  | ~            |                    |        |  |
| ostal Code <i>Required</i> |              |                    |        |  |
| 55555                      |              |                    |        |  |
|                            |              |                    |        |  |
| ountry Required            |              |                    |        |  |

• **Shipping validation.** The system will do an address validation with the US Postal Service to look for errors in the address. Select the appropriate action if your address needs correction.

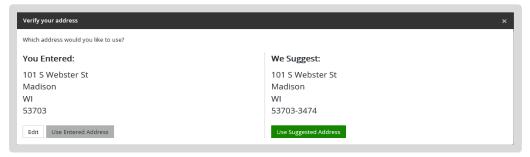

• The customer will receive a temporary operating receipt from you at time of purchase. It will list the valid dates and the make and model of the machine.

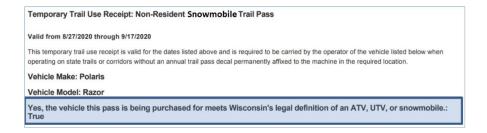